# **Procédure pour s'inscrire sur mon espace famille**

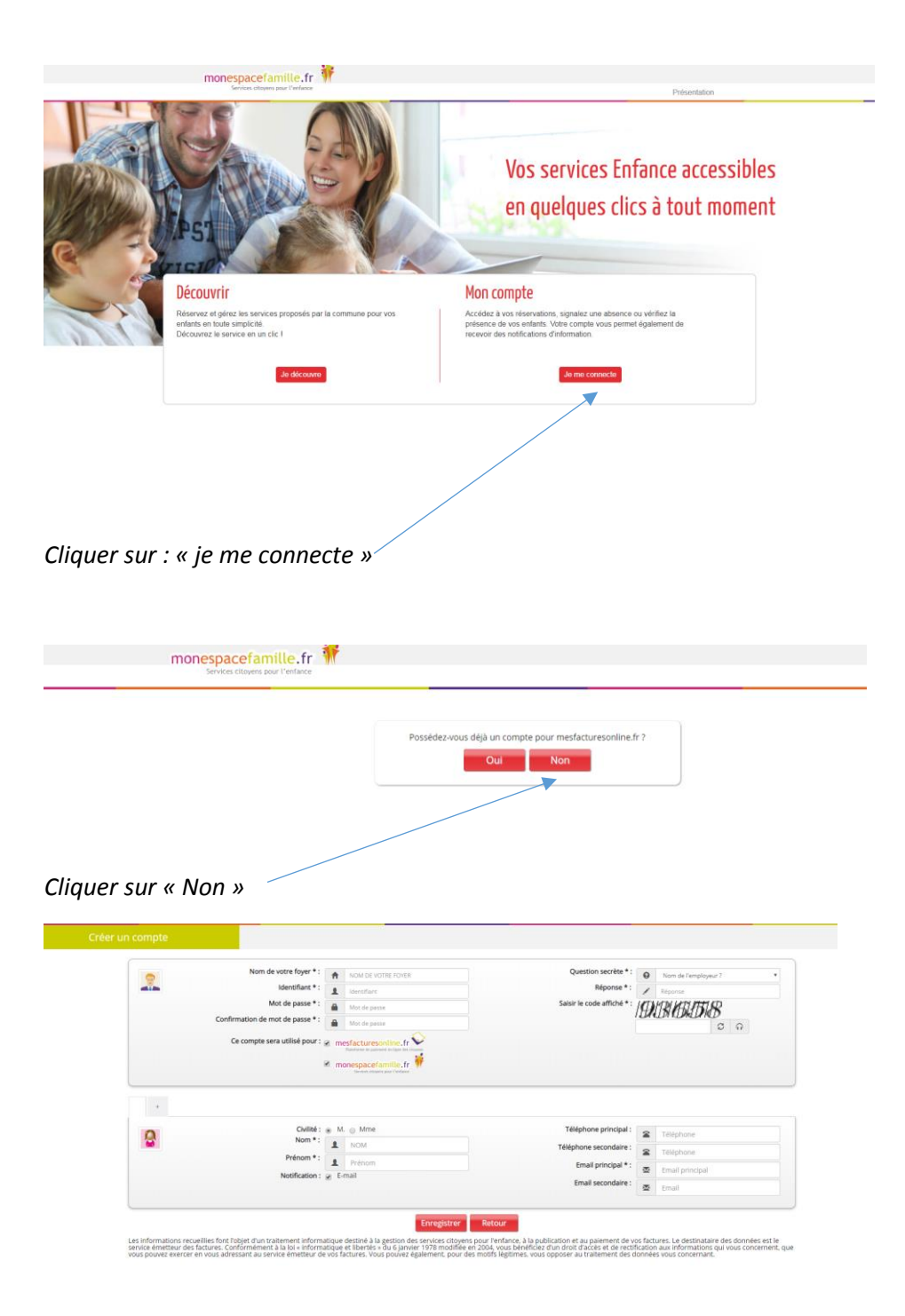

*Compléter ce formulaire, ne pas oublier d'indiquer votre mail afin de recevoir votre code personnel, puis enregistrer.*

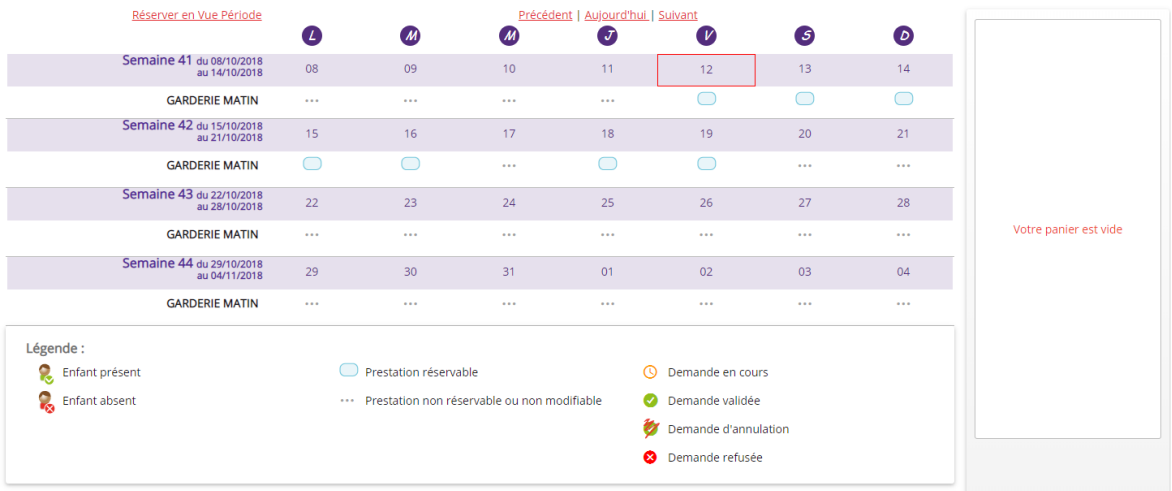

*Une fois votre espace créé vous pourrez modifier vos réservations, faire des réservations*

*Une page Actualités vous permettra d'être informé et de toutes informations que la collectivité mettra à votre disposition sur ce portail famille.*

## *Procédure pour faire le lien avec la commune de Saint Pierre des Nids*

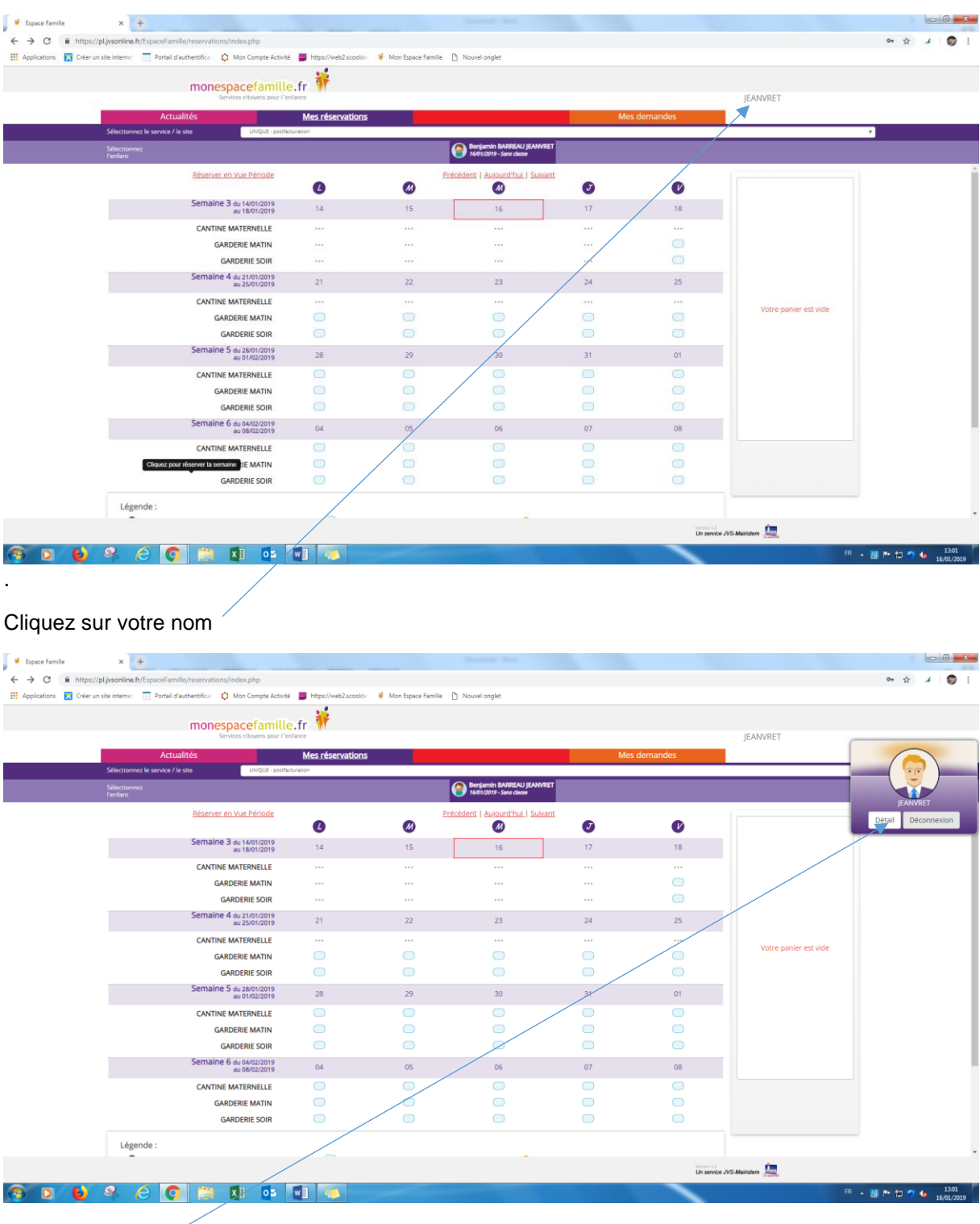

Cliquez sur détail

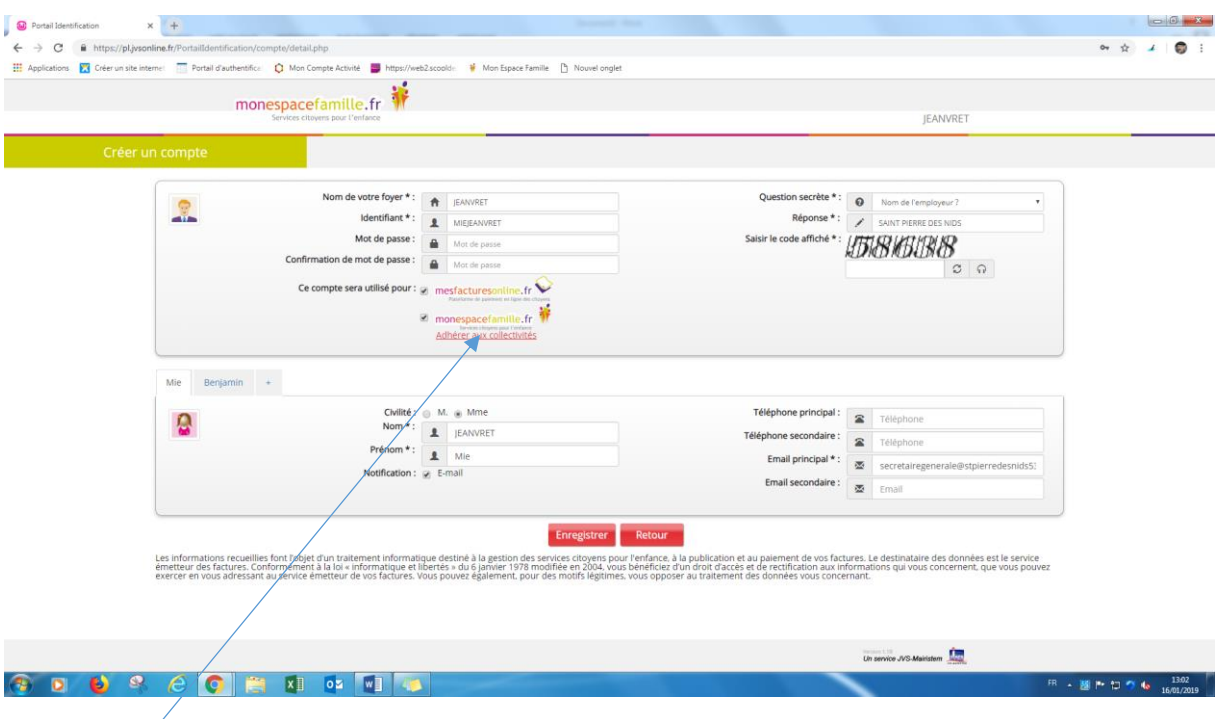

Cliquez sur

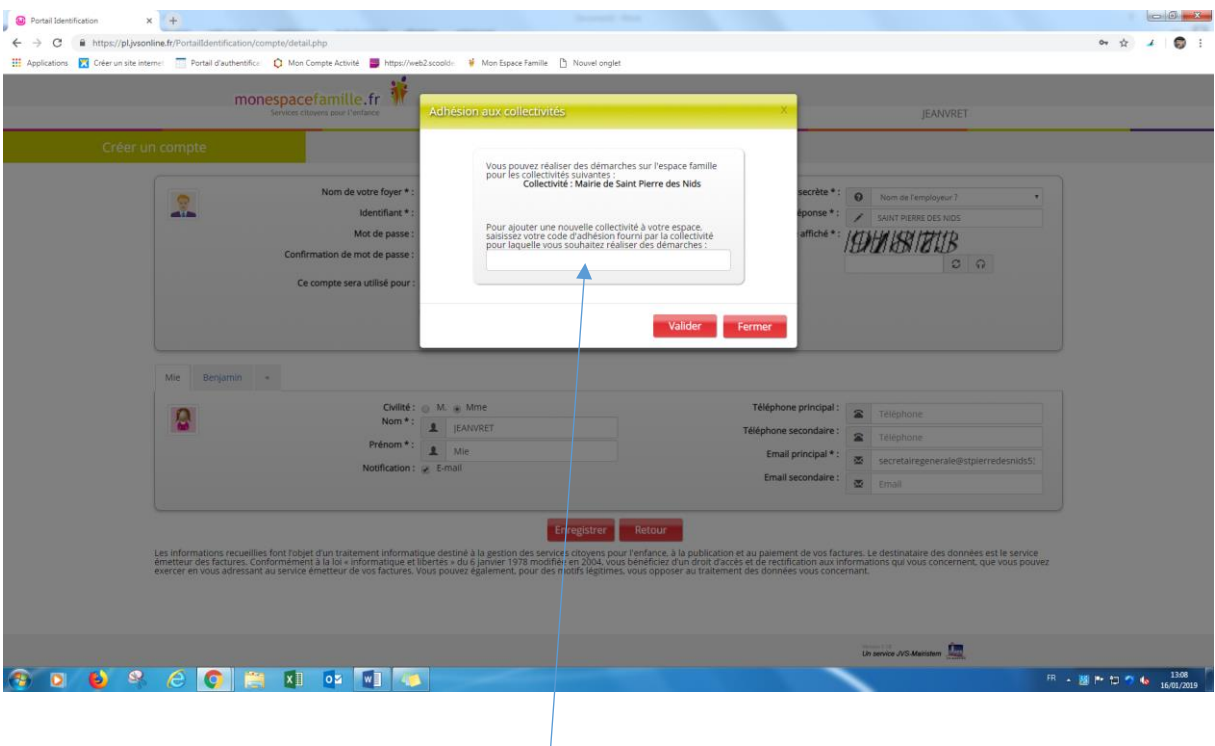

Inscrire dans cette case le code reçu par mail

Puis validez

## **Procédure d'inscription et de programmation des dates du calendrier de réservations aux prestations de cantine et/ou garderie « sur mon espace famille ».**

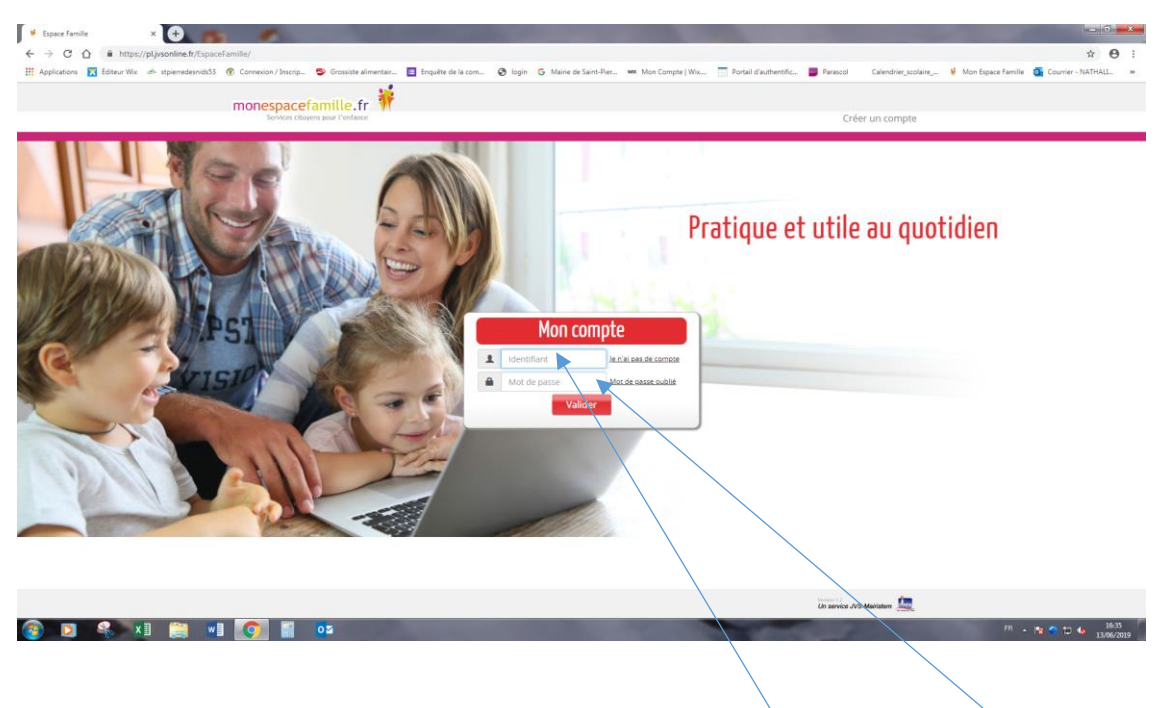

#### Site internet : *http://www.monespacefamille.fr/accueil/*

1. Connectez-vous à votre compte en indiquant votre identifiant et votre mot de passe que vous avez défini lors de sa création.

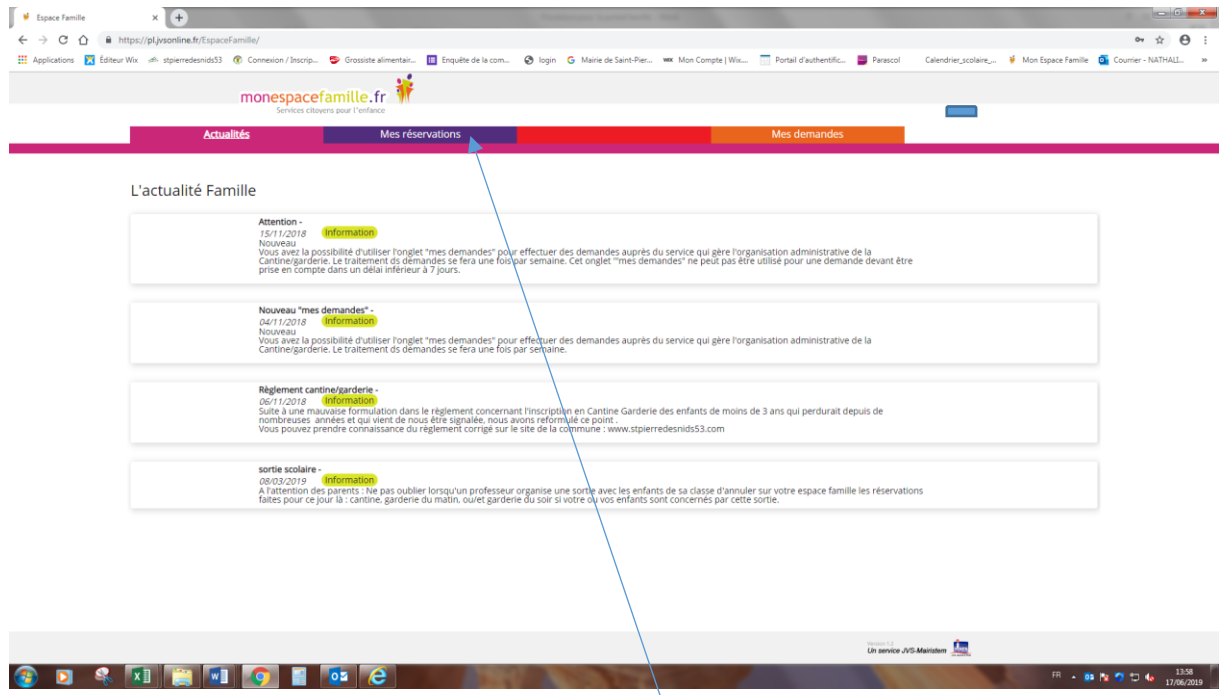

2. Sur votre page d'accueil, cliquez sur l'onglet « mes réservations »

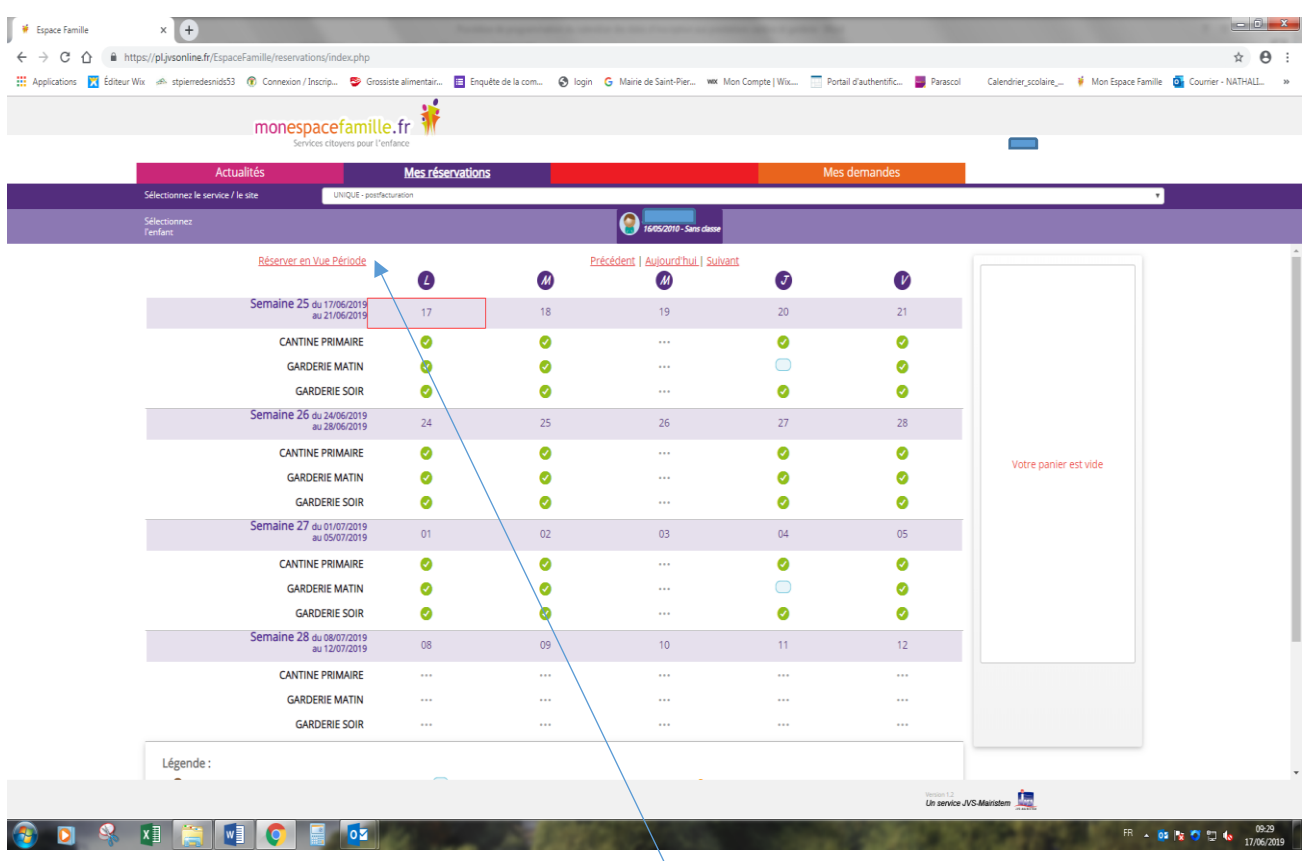

2. cliquez sur la phrase soulignée en rouge « réserver en vue période »

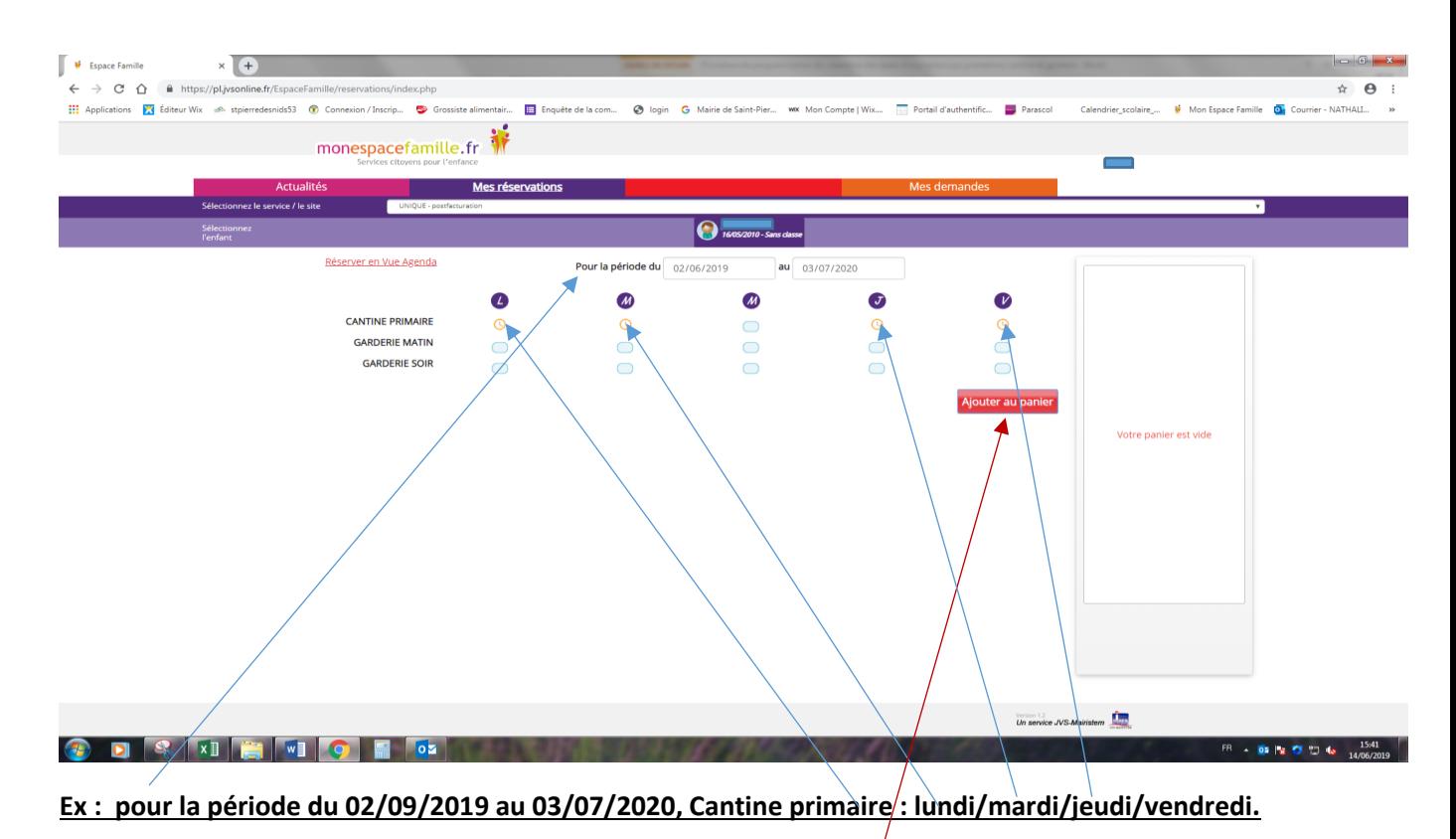

4. **N'oubliez pas de valider votre enregistrement en cliquant sur « ajouter au panier » puis valider.**

#### **MODIFIER MOT DE PASSE OU MOT DE PASSE OUBLIE**

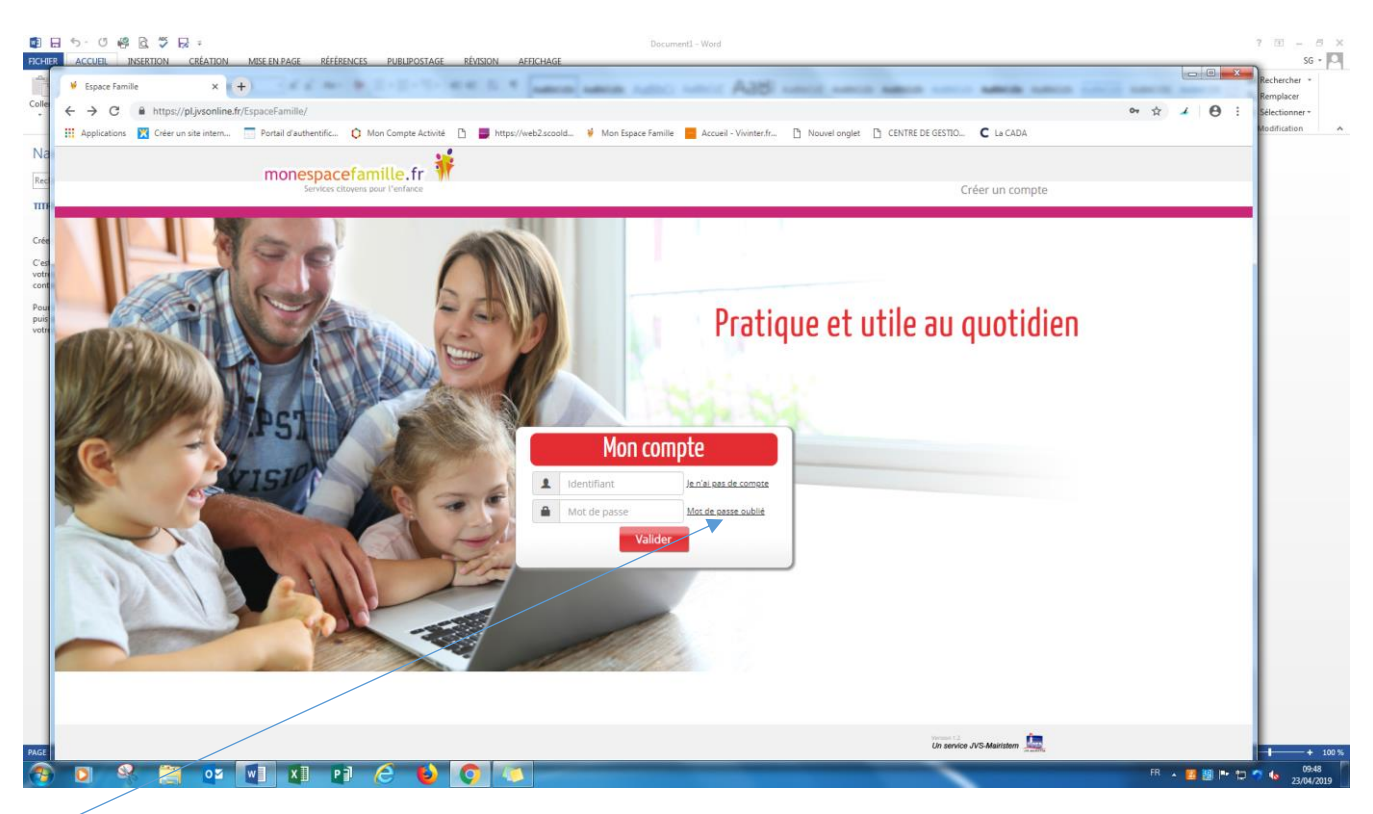

### Cliquez sur mot de passe oublié

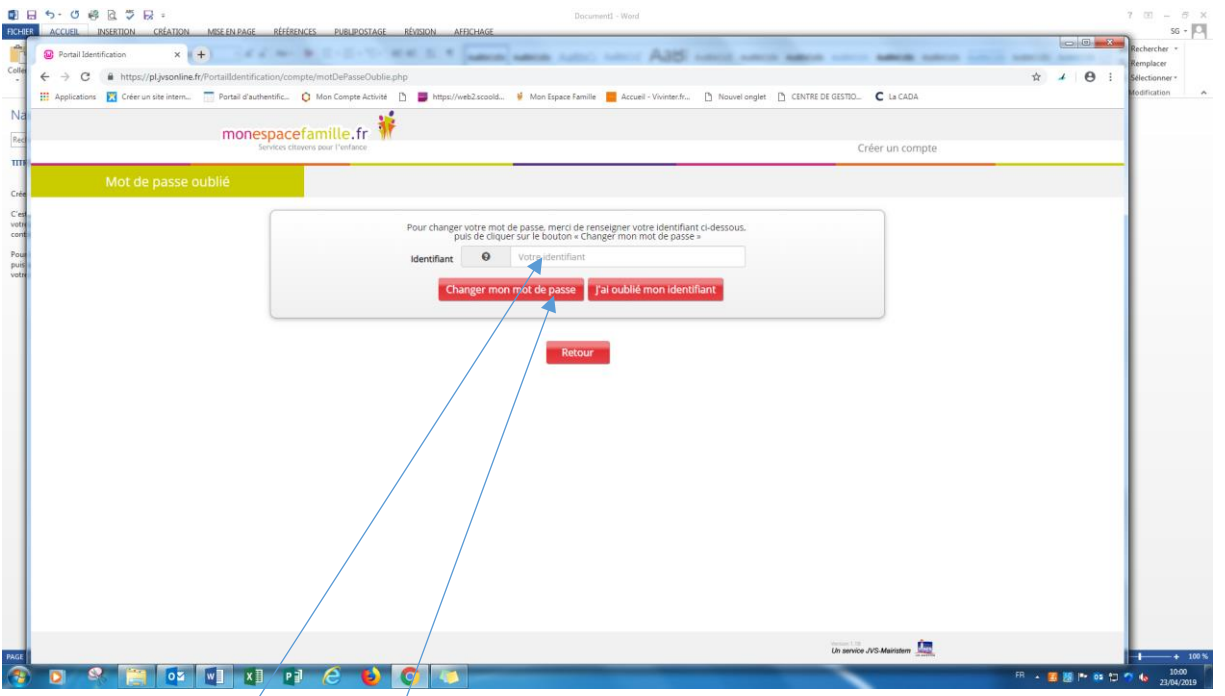

Indiquez votre identifiant et cliquer sur « changer mon mot de passe »

EN CAS D'OUBLI DE VOTRE IDENTIFIANT VEUILLEZ VOUS RAPPROCHER DU SERVICE SCOLAIRE DE LA MAIRIE

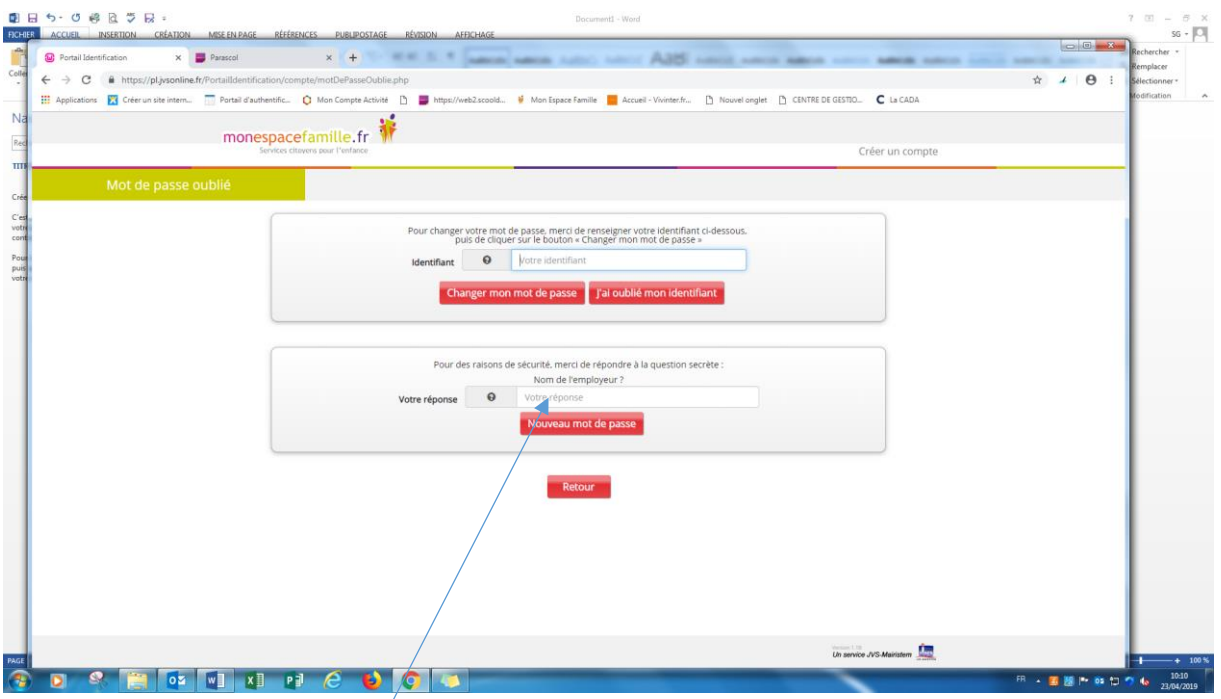

Répondre à la question secrète

Un nouveau mot de passe sera envoyé sur votre boite mail